## **Using LBE\_DRAGON12\_Plus with CodeWarrior HCS12 V4.7**

The latest free version of CodeWarrior – Special Edition V4.7 for the  $HCS12(X)$  is available from

[http://www.freescale.com/webapp/sps/site/overview.jsp?code=CW\\_SPECIALEDITIONS&fsrch=1](http://www.freescale.com/webapp/sps/site/overview.jsp?code=CW_SPECIALEDITIONS&fsrch=1)

This Version 4.7 has a different startup dialog for the Version 4.5 shown in Appendix A. To use V4.7 of CodeWarrior begin by storing the folder LBE\_DRAGON12\_Plus available from <http://www.lbebooks.com>in the folder

*Program Files\Freescale\CodeWarrior for HCS12 V4.7\(CodeWarrior\_Examples)\HCS12X* 

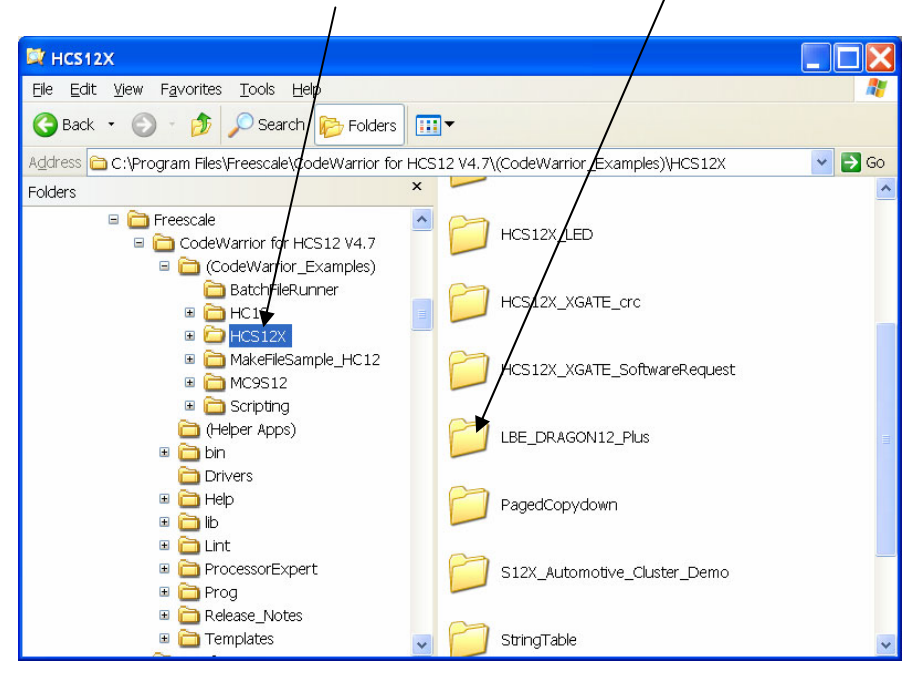

When your run CodeWarrior (IDE.exe) you get this startup dialog.

Click *Load Example Project* 

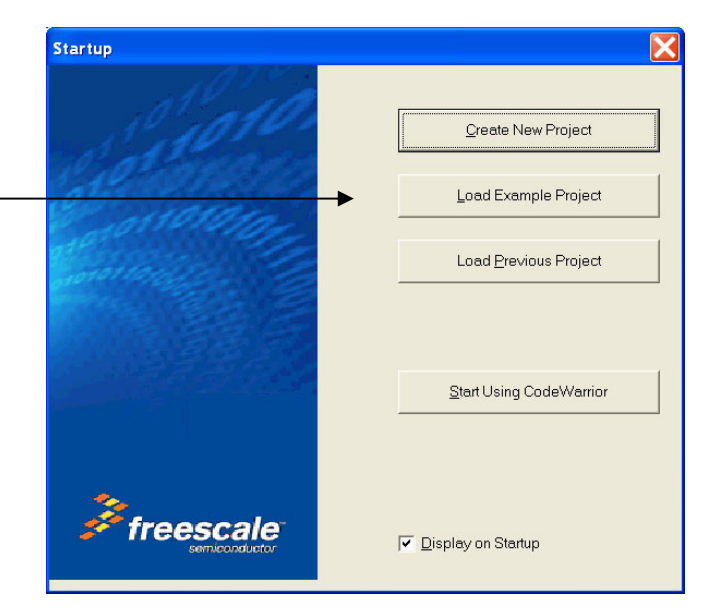

Click + and select LBE\_DRAGON12\_Plus.

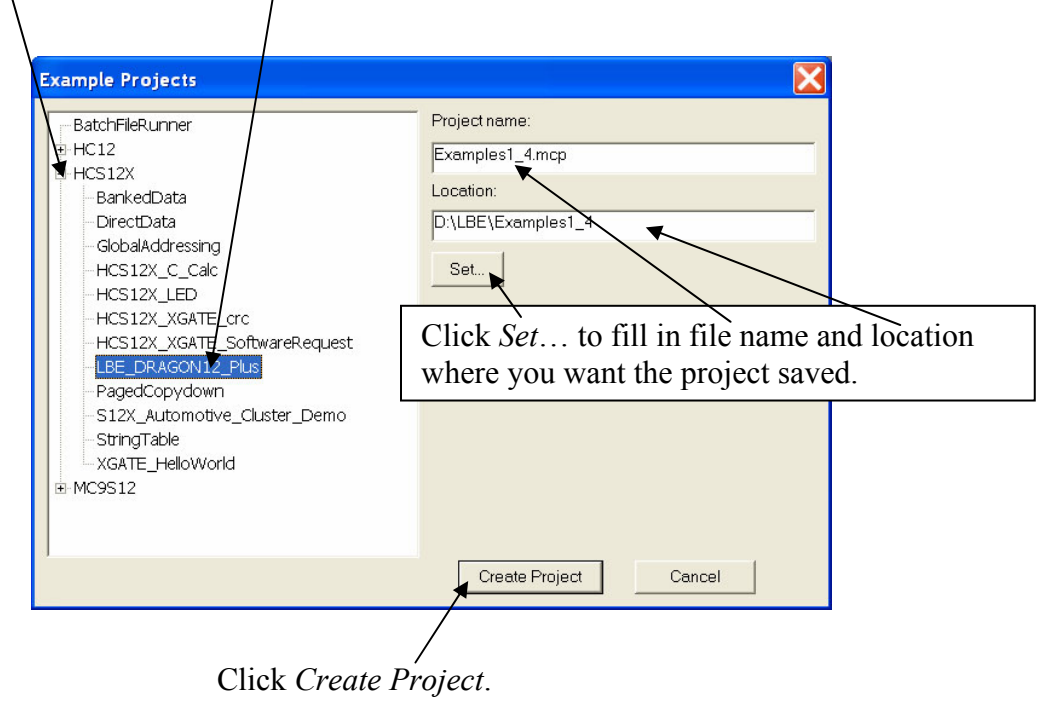

This will produce the screen shown on page 106 of Appendix A.